## **Actividad de apoyo del grado 9°**

## **Primer periodo**

- 1. Descargar el archivo de Microsoft Excel.
- 2. Quitar los registros duplicados que se encuentran en la columna de Apellidos y Nombres.
- 3. En la celda B2 y B3 decir cuántos Valores duplicados encontrados y quitados y cuantos valores únicos permanecen.
- 4. Ordenar los nombres de A a Z.
- 5. Corregir y Asignarle un número a cada persona de forma ascendente.
- 6. En la celda A6 utilizar la función Concatenar para decirme cuales son las personas que ya cancelaron Matricula.
- 7. Vas a rellenar las casillas de las columnas sexo, Materias perdidas, Fecha de Nacimiento (dd/mm/aaaa) con datos inventados.
- 8. En la Fecha Actual utilizar la función HOY(), para colocar la fecha del momento.
- 9. En la columna días cumplidos utilizar la función DIAS360(), para hallar los días que has vivido.
- 10. En la columna años cumplidos utilizar la función ENTERO() para hallar en años exactos los años que tiene cada persona.(Recuerda que la cantidad de días en calendario contable es de 360).
- 11. En recuadro de color negro deberán utilizar las funciones que buscan para completar los campos que se le piden allí.
- 12. Guardar el documento y enviarlo al docente al correo *rhernandez95@hotmail.com*

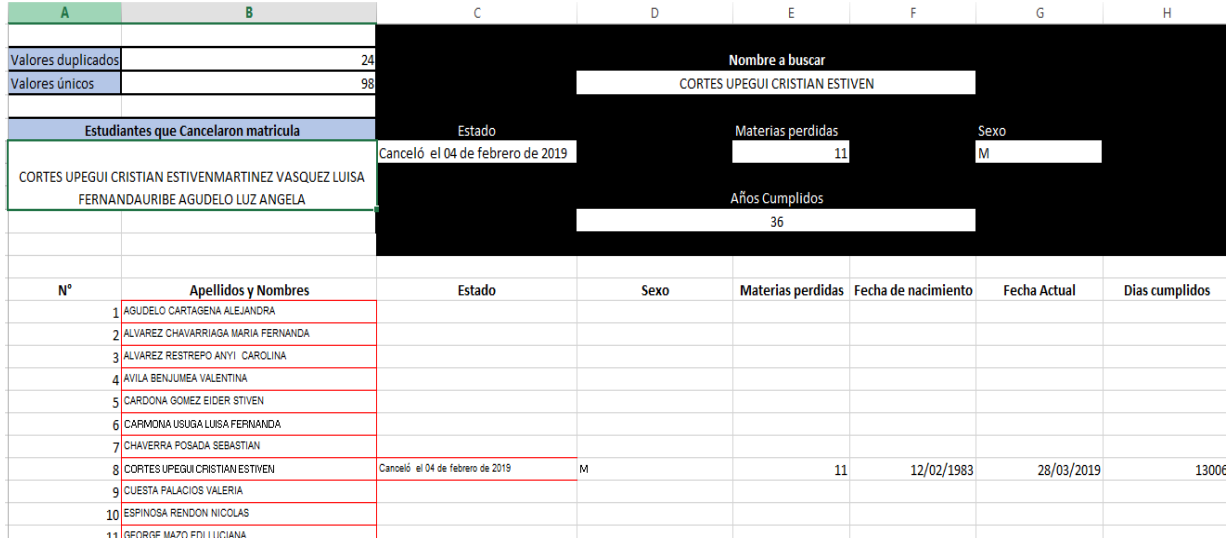

Ejemplo. Así debe de funcionar, si coloco un nombre me deben aparecer los datos de esa persona